# **9. Auswertungen 9.05 Lager, Wareneingangs- und Ausgangsstatistik**

Eine der wichtigsten Auswertungen ist die "Lager, Warenein- und Warenausgangsstatistik".

Sie beinhaltet alle wichtigen Zahlen die für Ihre Geschäftsführung und für das Ordern neuer Ware benötigt werden.

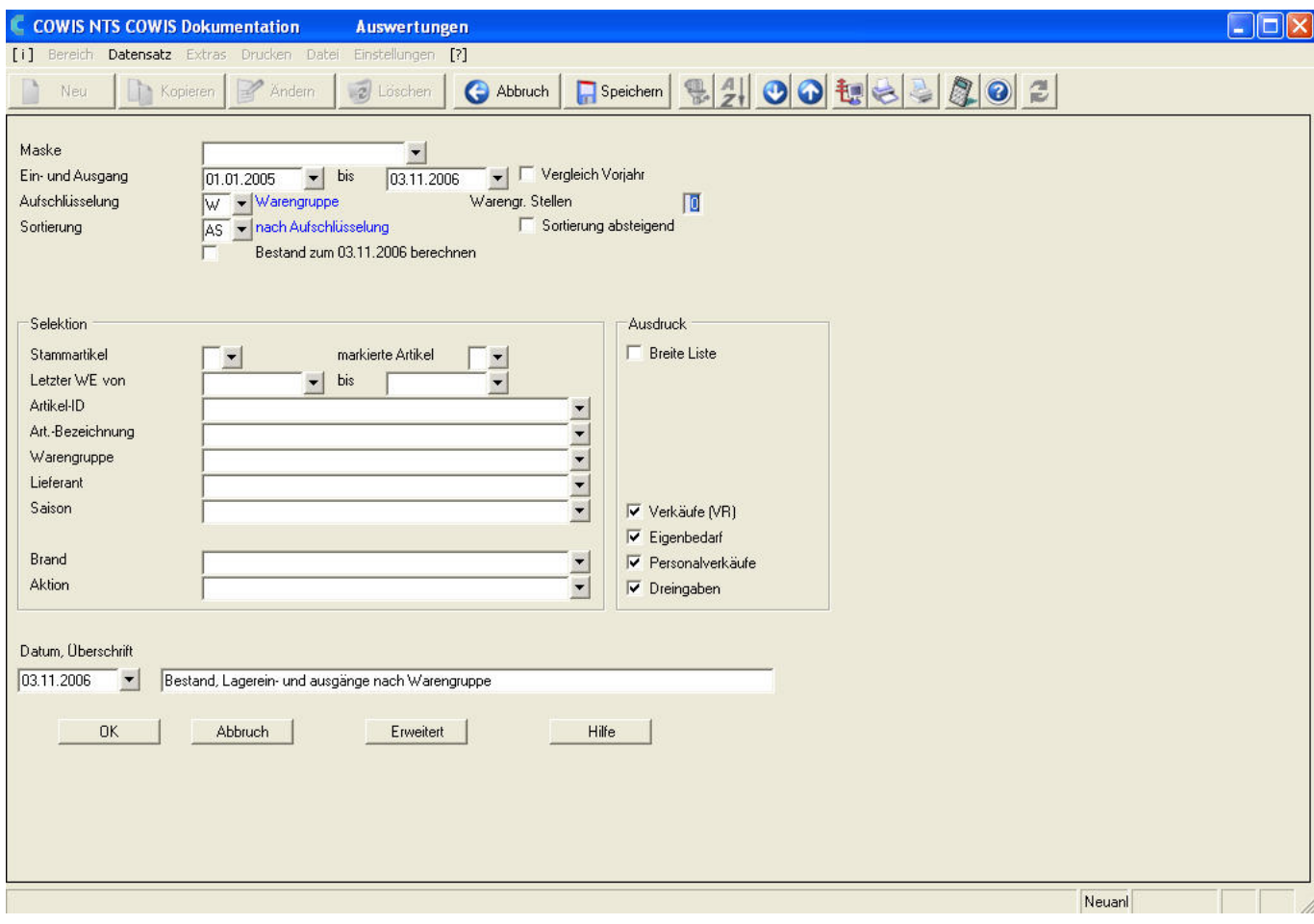

Hier kann durch das Feld "Aufschlüsselung" gewählt werden, welche Daten aufgelistet werden sollen.

#### **Die Liste kann erstellt werden nach:**

- Jahren
- Monaten
- $\bullet$  Wochentagen Seite 1/5

**(c) 2024 DdD Retail Germany AG <support@cowis.net> | 2024-05-19 03:06** [URL: https://knowledge.cowis.net/index.php?action=faq&cat=31&id=75&artlang=de](https://knowledge.cowis.net/index.php?action=faq&cat=31&id=75&artlang=de)

- Kalenderwochen
- Datum
- Uhrzeit
- Warengruppen
- Preisgruppen
- Sparten
- Filialen
- Artikeln
- Kunden
- Verkäufern
- Vertretern
- BH-Cups
- Farben
- Größen
- Längen
- Kundengruppen
- Reduzierungsgründen
- Saisons
- individuellen Stichwortfeldern

Hier ein Beispiel für eine Warengruppenliste der Firma ELBEO mit den gelieferten Teilen mit EK und VK reg, den Verkäufen und dem Abverkaufszahlen im Monat August des Jahres 2006 mit den darunter angezeigten Vorjahreszahlen.

Dahinter sehen Sie den aktuellen Bestand am 31.08.2006.

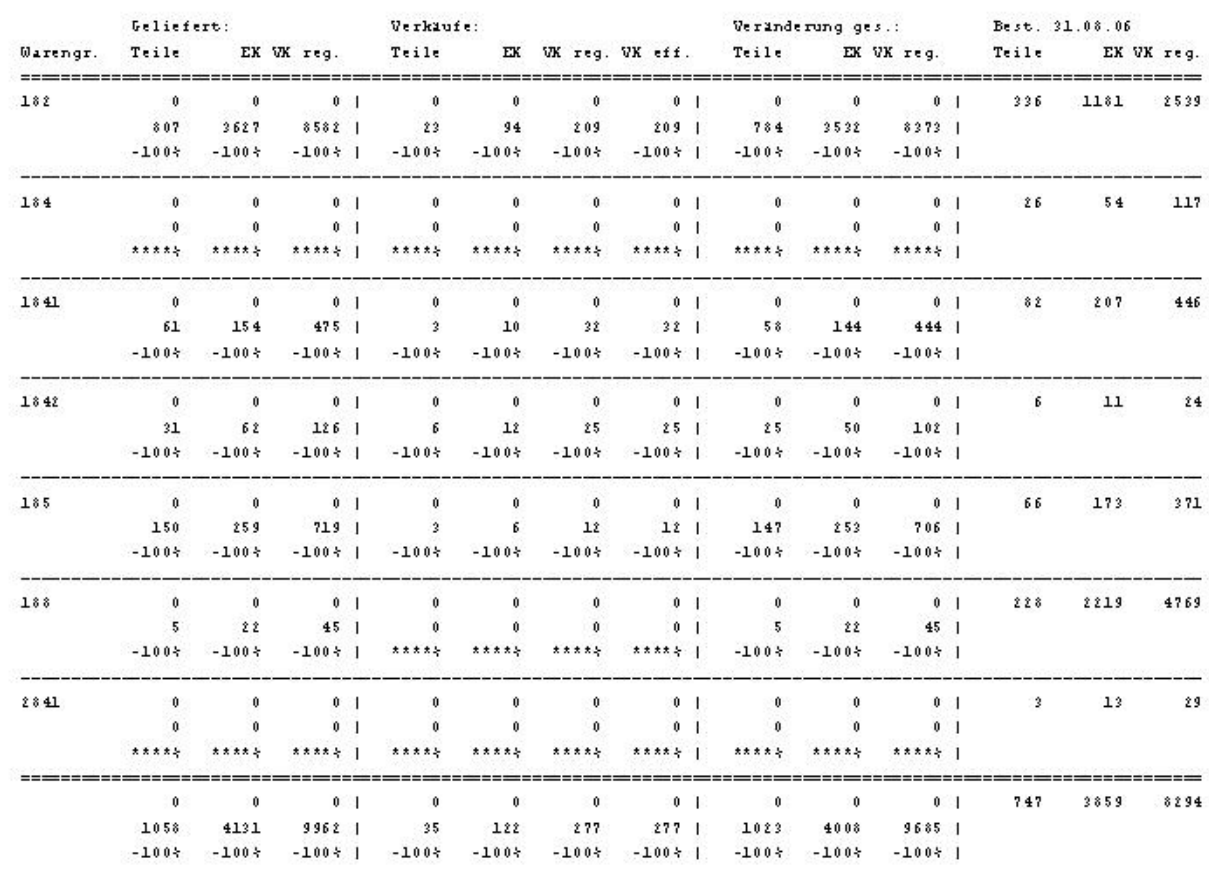

#### Bestand, Lagerein- und ausgänge nach Warengruppe

Seite 3 / 5 **(c) 2024 DdD Retail Germany AG <support@cowis.net> | 2024-05-19 03:06** [URL: https://knowledge.cowis.net/index.php?action=faq&cat=31&id=75&artlang=de](https://knowledge.cowis.net/index.php?action=faq&cat=31&id=75&artlang=de)

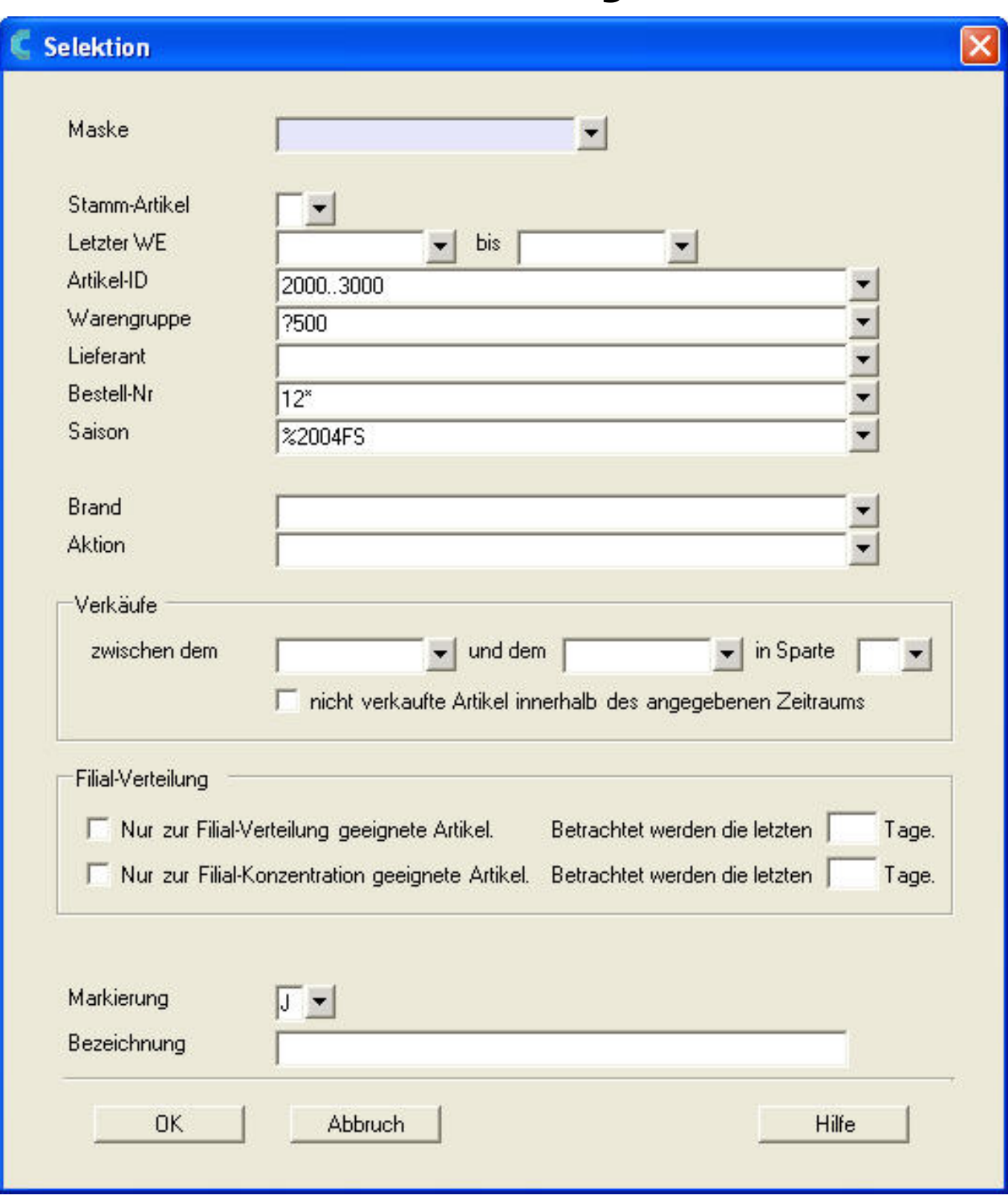

Bei diesem Beispiel werden alle Artikel angezeigt die:

- **[..]:**Eine Artikel-ID zwischen 2000 und 3000 haben (z. B. 2435).
- **[?500]: Z**u einer Warengruppe gehören, die 4stellig ist unddie letzten drei Stellen mit 500 enden.
- [12\*]: Eine Bestellnummer haben, die mit "12" beginnt.
- **[%2004FS]:** Nicht aus der Saison 2004FS sind.

Zusätzlich wird hier angegeben, dass nur Artikel angezeigt werden sollen, die vorher markiert wurden.

Zusätzlich gibt es noch viele automatische Markierungsmöglichkeiten im Bereich Artikel über den Menüpunkt "Datensatz / Markieren".

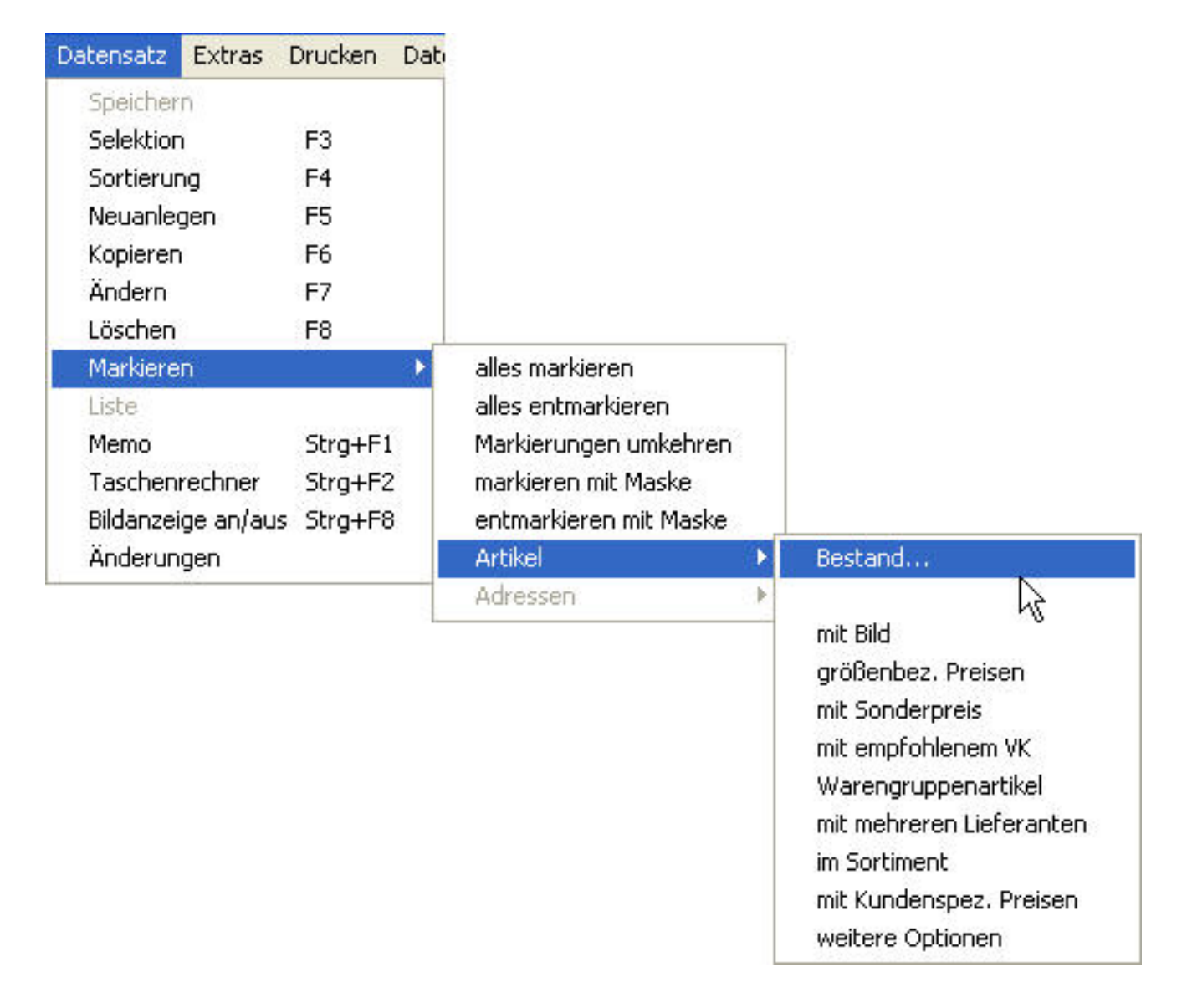

Eindeutige ID: #1074 Verfasser: WebMaster Letzte Änderung: 2013-03-01 09:18